**While you wait… Answer the following question on your device. Network: NABE2020 Password: riseup2020 What is your professional role?**

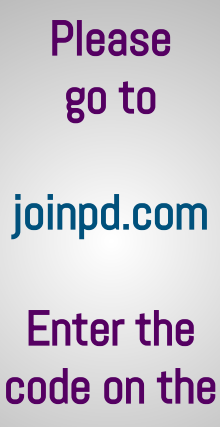

screen.

**Pear Deck Interactive Slide** Do not remove this bar

Students choose an option

**Digital Discourse: The potential of technology to amplify student led discourse in elementary mathematics**

**NABE 2020, Las Vegas Presenters: Adria Patthoff, Jolene Castillo, and Alejandra Treviño**

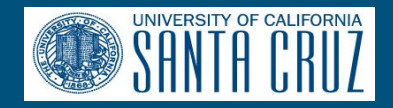

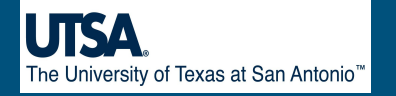

## Why is this important?

#### NCTM Standards for Mathematical Practice

- 1. Make sense of problems and persevere in solving them.
- 2. Reason abstractly and quantitatively.
- 3. Construct viable arguments and critique the reasoning of others.
- 4. Model with mathematics.
- 5. Use appropriate tools strategically.
- 6. Attend to precision.
- 7. Look for and make use of structure.
- 8. Look for and express regularity in repeated reasoning.

"The goals of dual language [programs] are for students to **develop high levels of language proficiency and literacy** in both program languages, to demonstrate high levels of academic achievement, and to develop an appreciation for and an understanding of diverse cultures." - Center for Applied Linguistics

- **interactive** learning;
- use of **technology** to **explore and create** rather than to "drill and kill"; and
- the **right blend of teachers and technology.** - Darling Hammond et al. (2014)

# **Objectives**

- Discuss how teachers can use technology to amplify student discourse in bilingual mathematics.
- Consider what PD teachers rely on to use technology and how technology PD can better support teachers to amplify student discourse in bilingual mathematics.
- Interact with applications to experience how students can use technology to mediate, support, and amplify their discourse in mathematics.

# The Research

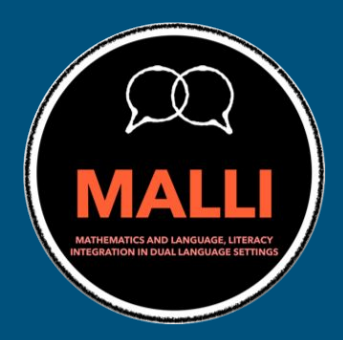

Case Study of 3 Teachers engaged in a year-long PD working to integrate language and mathematics in Dual Language Programs

Data: classroom lesson videos, informal observations, recorded workshop conversations, and interviews

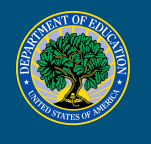

This research was supported by a grant from the US Department of Education, Office of English Language Acquisition, National Professional Development Program, Grant #T365Z170070

# The Research

"I have been hearing that in the upper grades, for example, now the teachers, just sit and monitor the students, and then the students are in the technology, all the time. ... It will be nice, the kids to be that engaged, in math, using the technology, but at the same time, that's scary. That's scary, you know I don't want a teacher just monitoring, ahm, technology issues instead of math issues." - Jane

### About our teachers

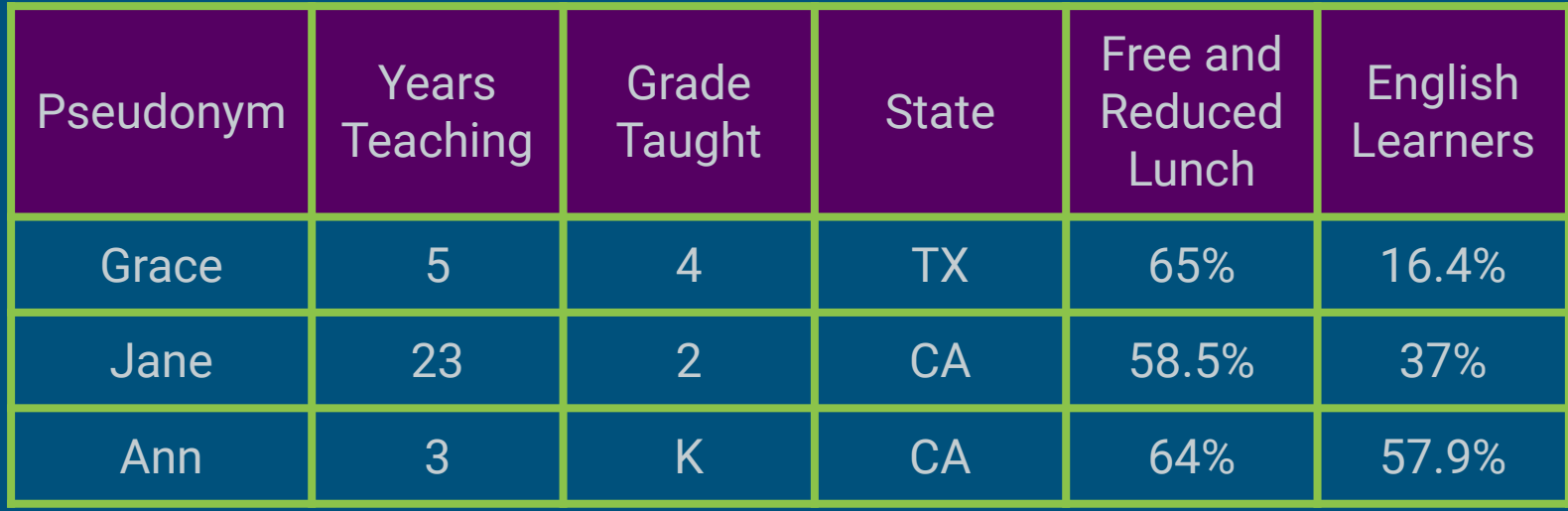

Techno-Mathematical Discourse Framework

Anderson-Pence, 2017, p. 2

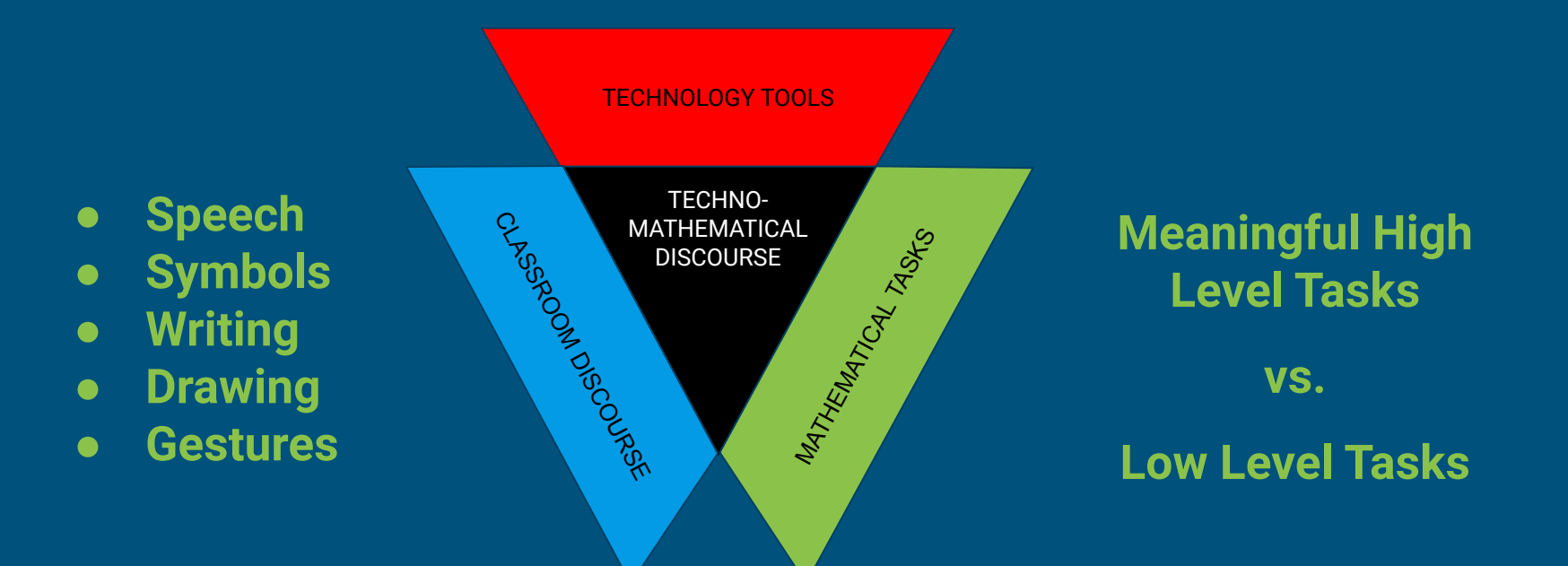

### Share:

# What are reasons to use technology in classrooms?

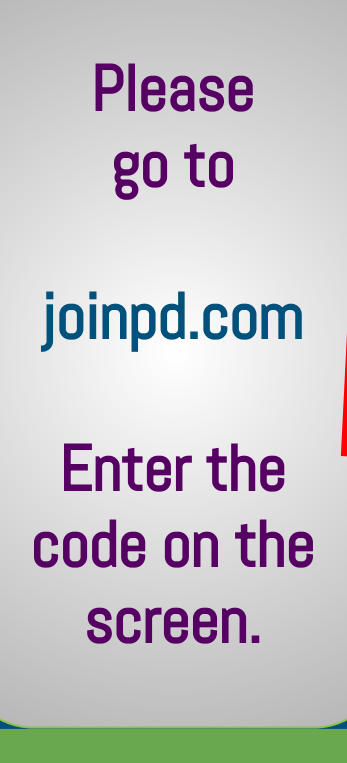

**Pear Deck Interactive Slide** Do not remove this bar

Students, write your response!

### **What technology do dual-language elementary teachers use in mathematics?**

#### **Hardware:**

Document cameras **Projectors** Smart Boards **Computers Tablets** 

#### **Software:**

Deliver Instruction (9) Drills/Practice/Games (9) Formative Assessment (8) Communication/Feedback (4) Recording Drawing/Voice (3) Portfolio Organizer (3) Summative Assessment (2)

# **Software**

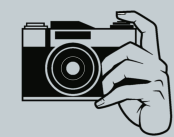

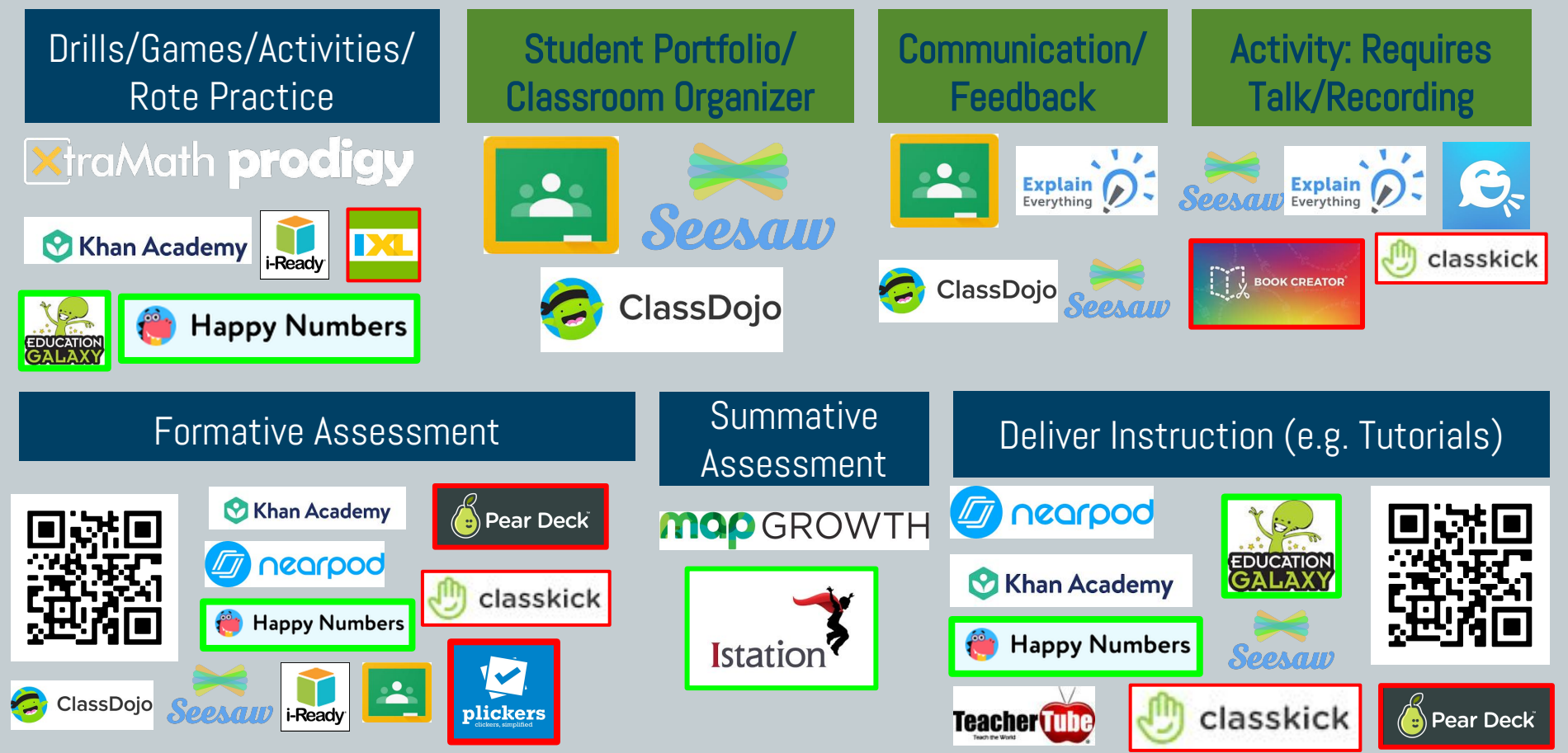

## **Why use technology in elementary dual-language classrooms?**

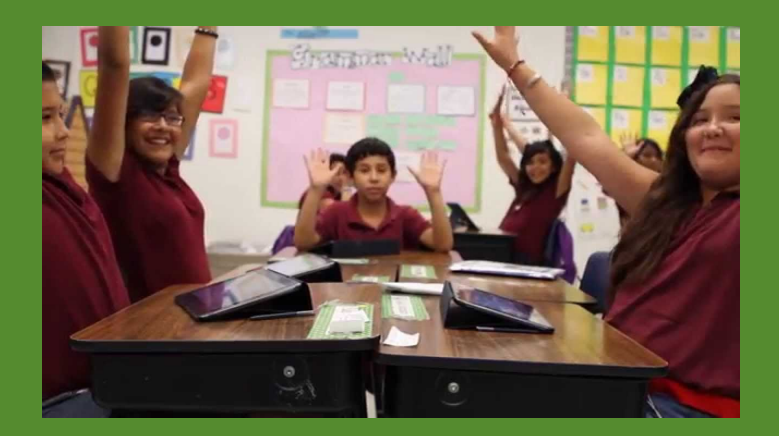

#### Engage Students **Direct Content & Student Focus**

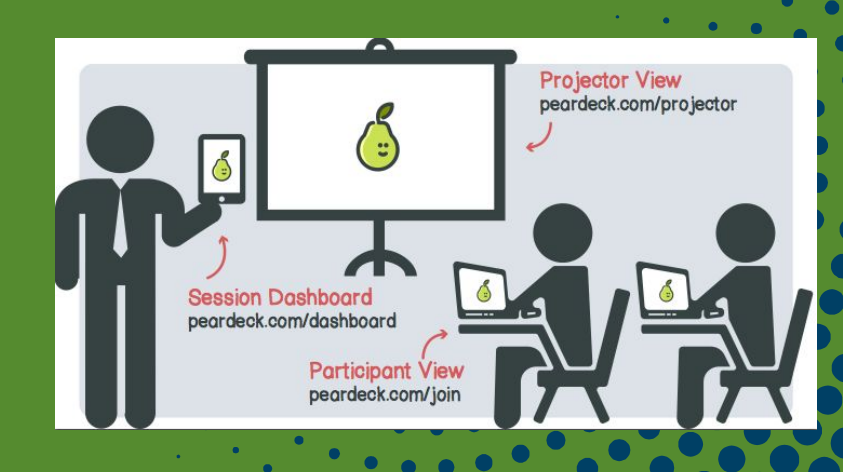

The video explains the same topic, but in steps. But then **I stop the video,** and then they have to **communicate with a partner,** about what to do, how to do it, and then come to the board and **show us the way they are thinking,** or the way they think they can solve the thing. *-Jane* "<br>"

# **Engage Students**

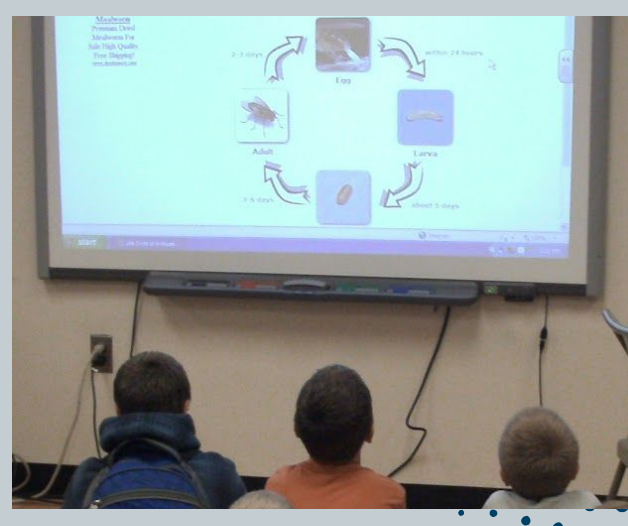

**16** ...the way they get to **see**<br> **math and it is not just**<br>
writing numbers on a **math and it is not just writing numbers** on a paper, **now we get to engage and play and learn, and create** these beautiful videos and share them.

-*Ann*

# **Engage Students**

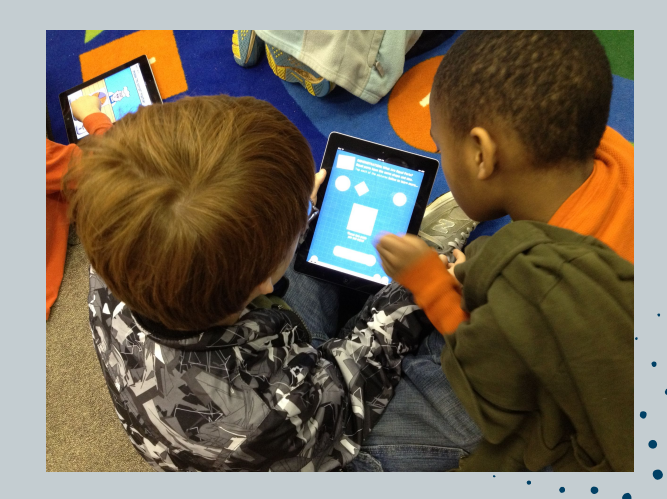

# **Direct Content & Student Focus**

"<br>"<br>" As I show my lesson, and I move my slide, all the iPads, simultaneously, I have **control** of all of them. *-Grace*

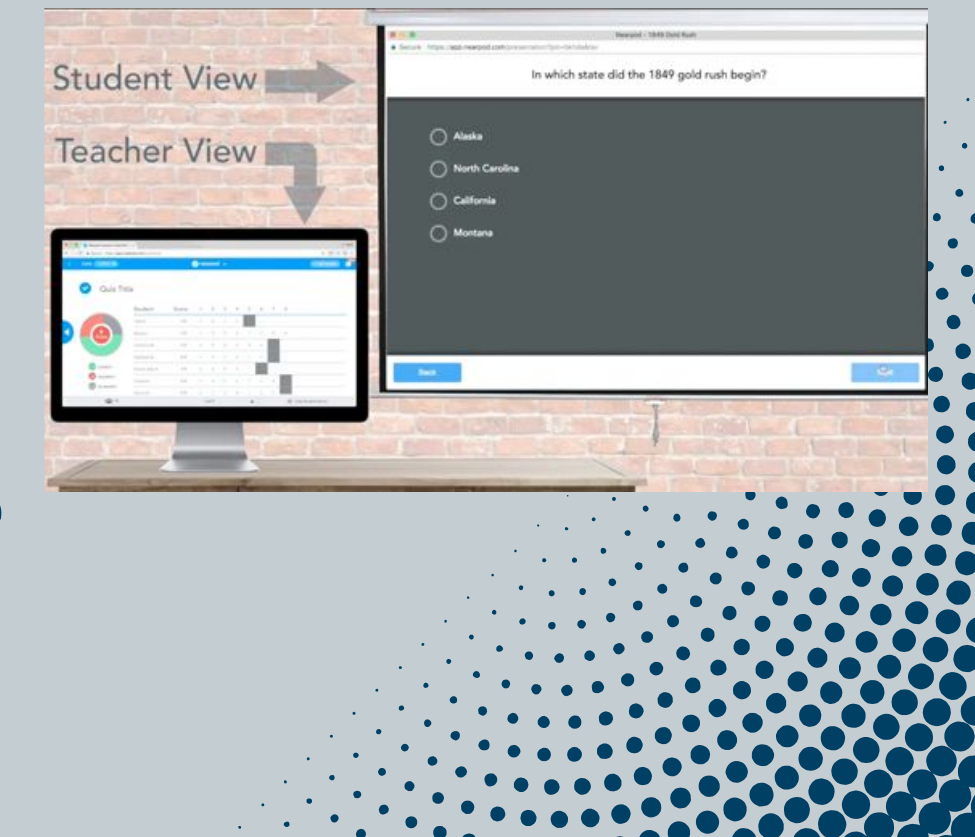

## **How to use technology in elementary dual-language classrooms**

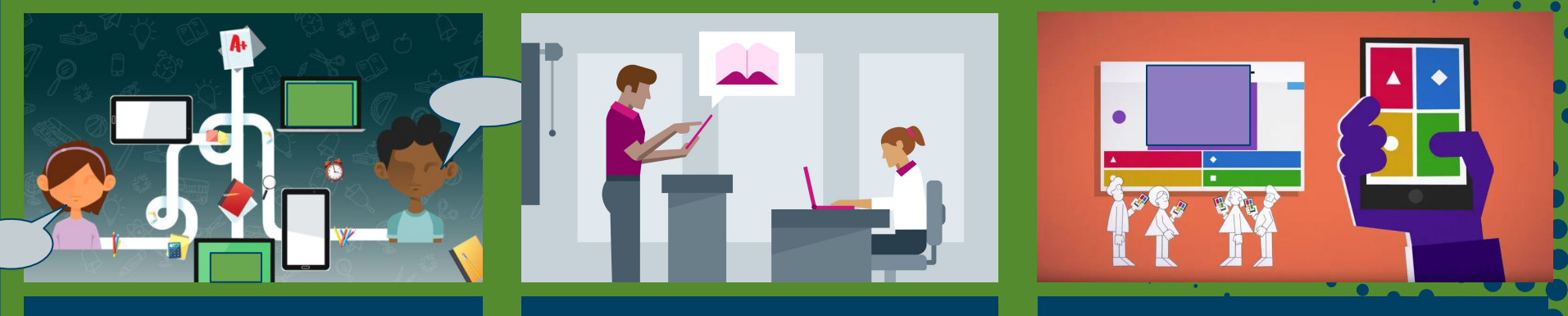

Access to Students' Meaningful work

Digital Discourse **Formative Feedback and Reset Access to Students'** Formative Feedback and Assessment

### **How to use technology in elementary dual-language classrooms**

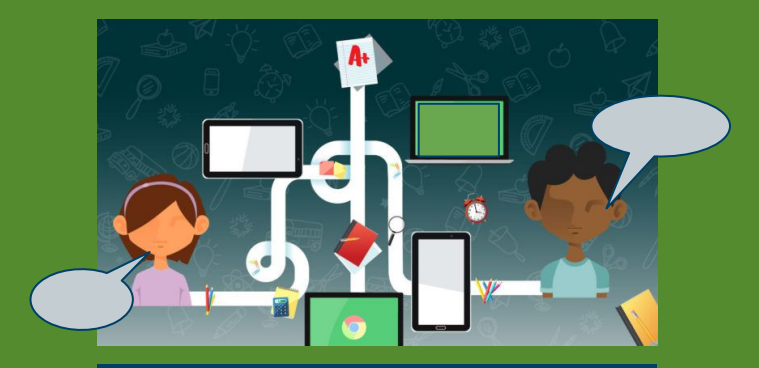

#### Digital Discourse

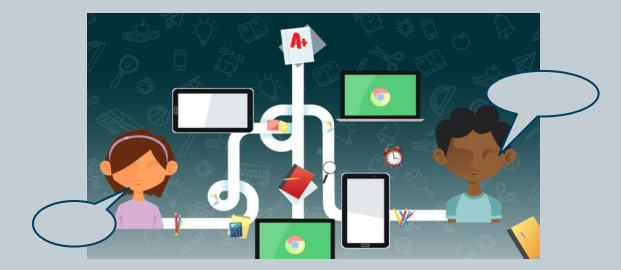

technology amplifies & mediates student explanations to visible & invisible audiences

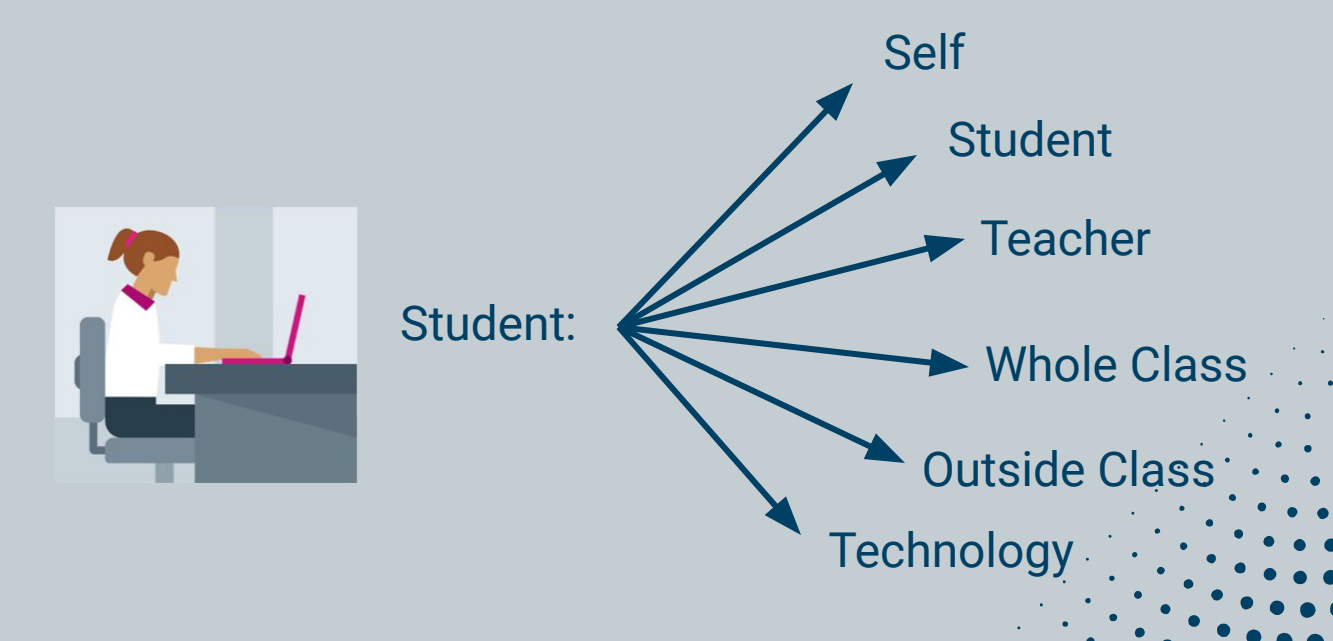

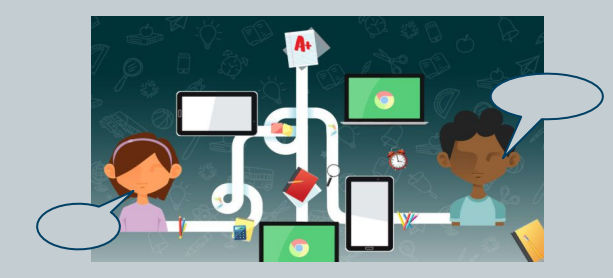

- **● Student: Self**
- **● Student: Student**

**16 I have a lot of students that struggle<br>
with speaking in front of the class, lik<br>
just raising their hand and sharing. Bu with speaking in front of the class**, like just raising their hand and sharing. But when they have an ipad they can record themselves in their little corners, **they can give me more than what they can give me in front of the class**. - Ann

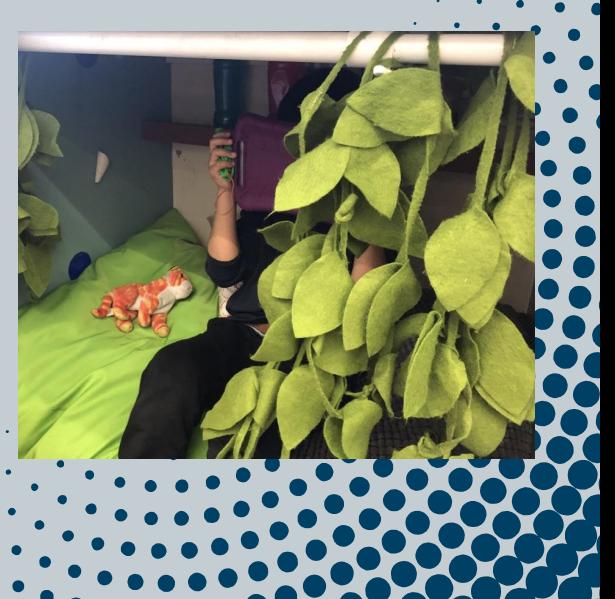

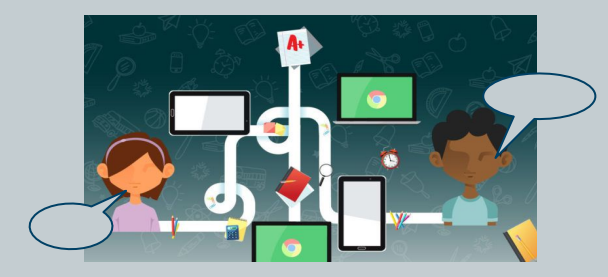

- **● Student: Self**
- **● Student: Student**

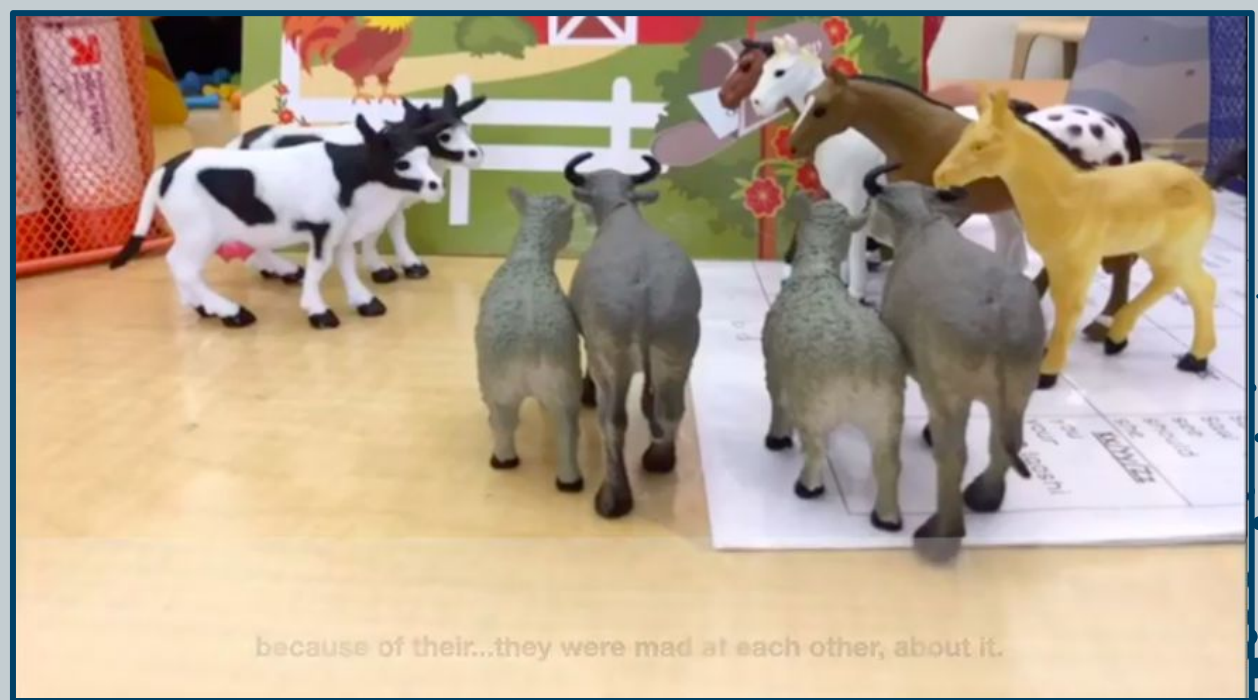

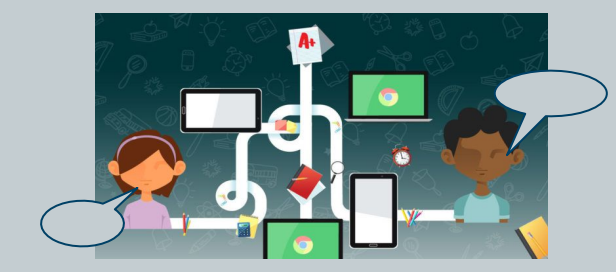

- **● Student: Self**
- **● Student: Student**

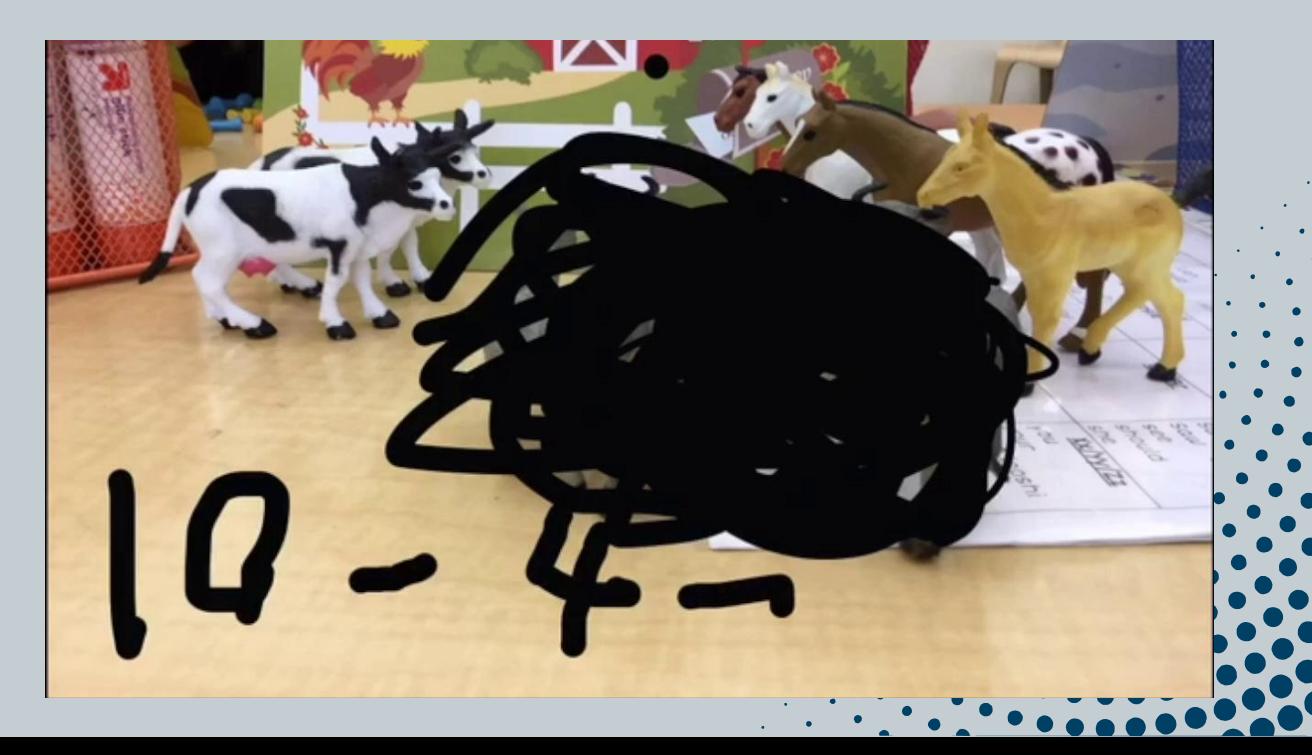

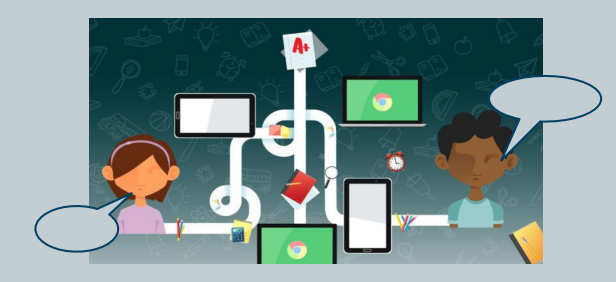

**● Student: Class**

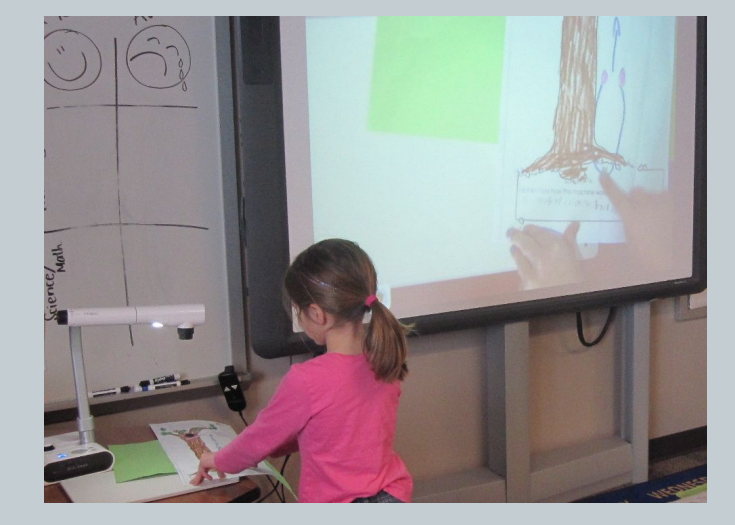

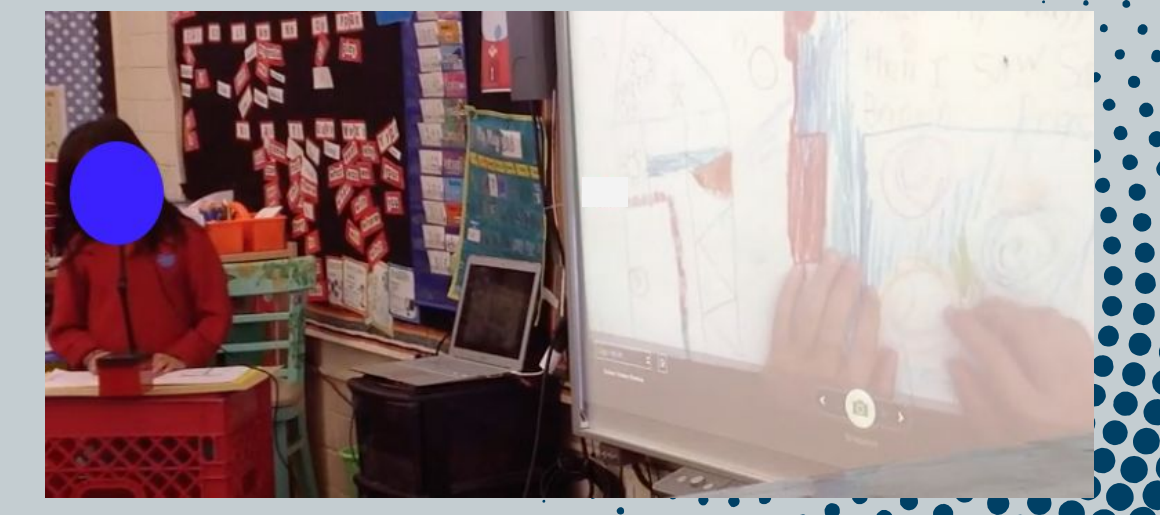

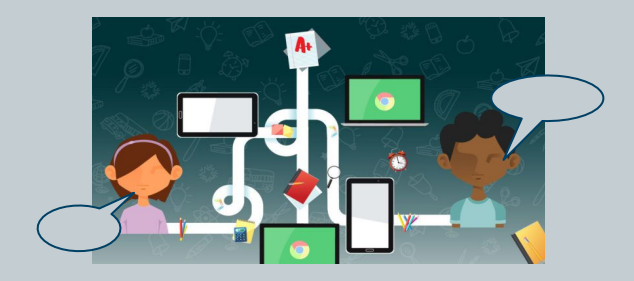

**● Student:Class**

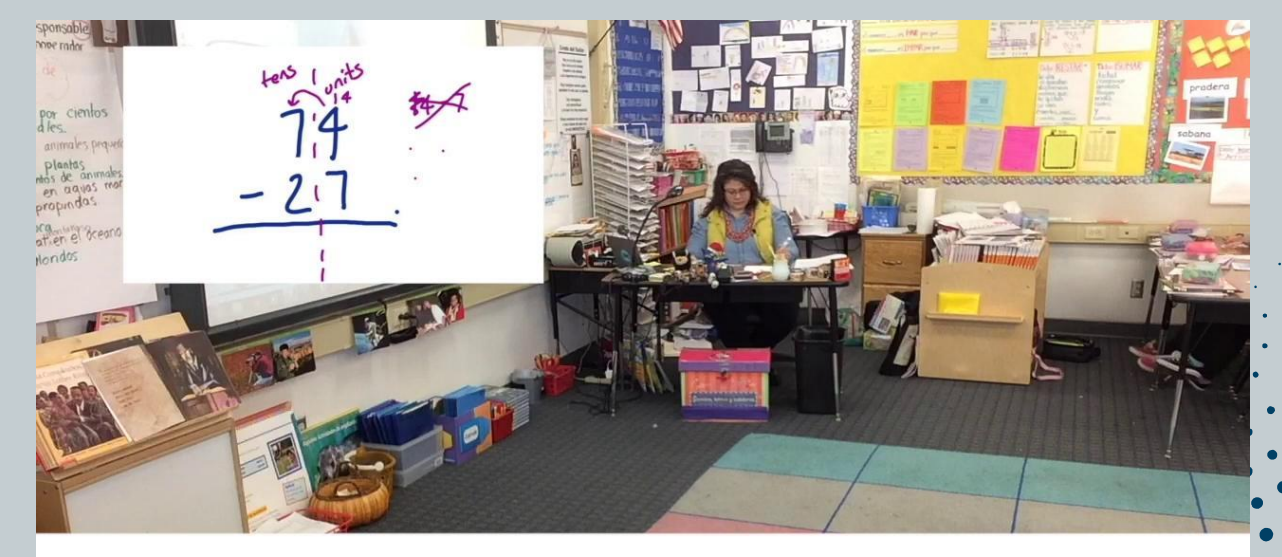

#### y luego el 4 ya es un 14. Y luego 7 menos 14...

and then the 4 is now a 14. And then 7 minus 14...

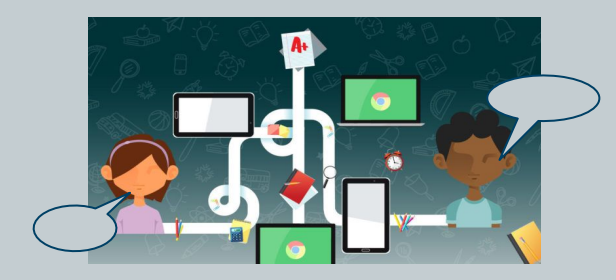

#### **● Student: Teacher**

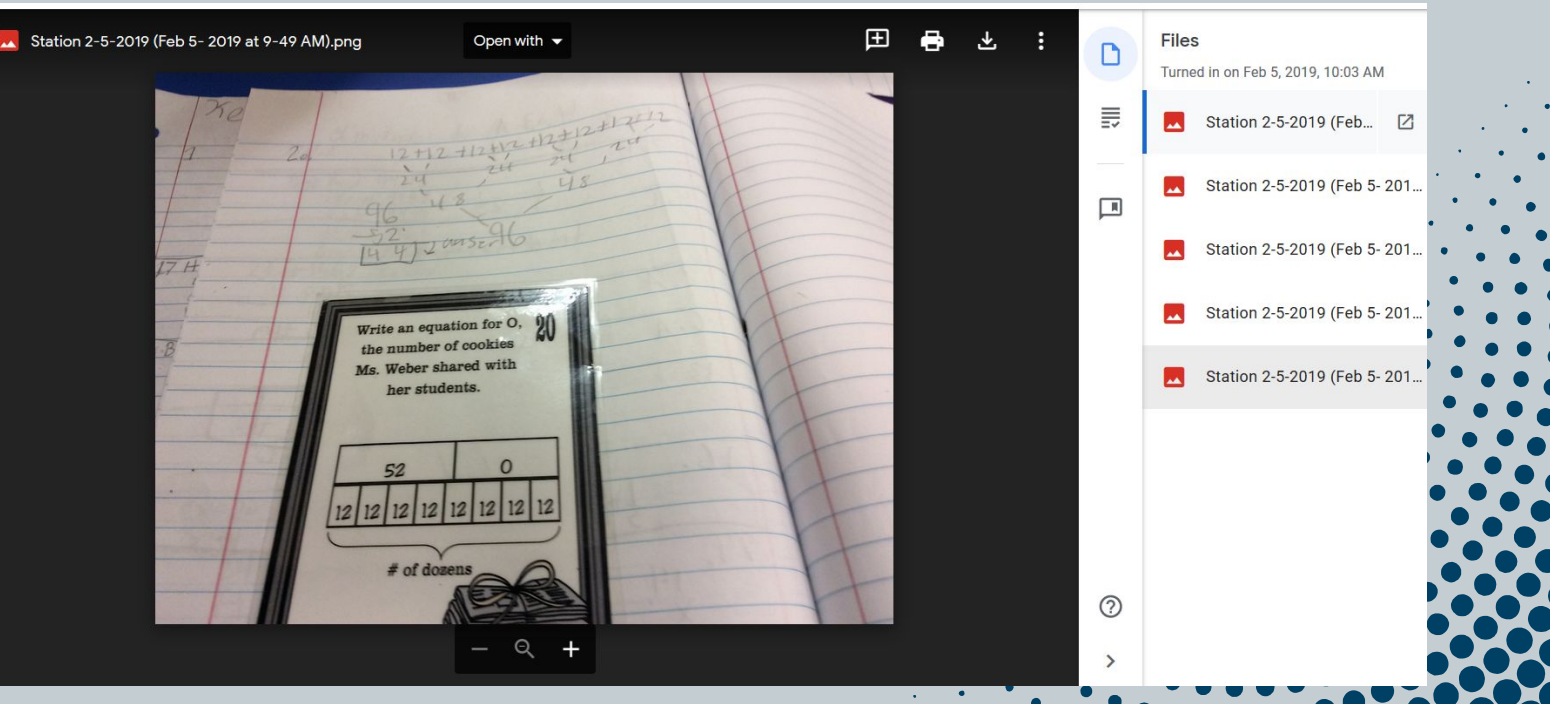

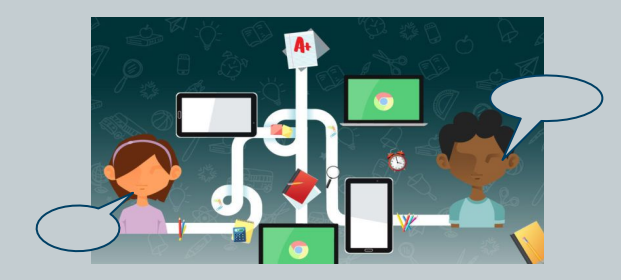

**● Student: Outside**

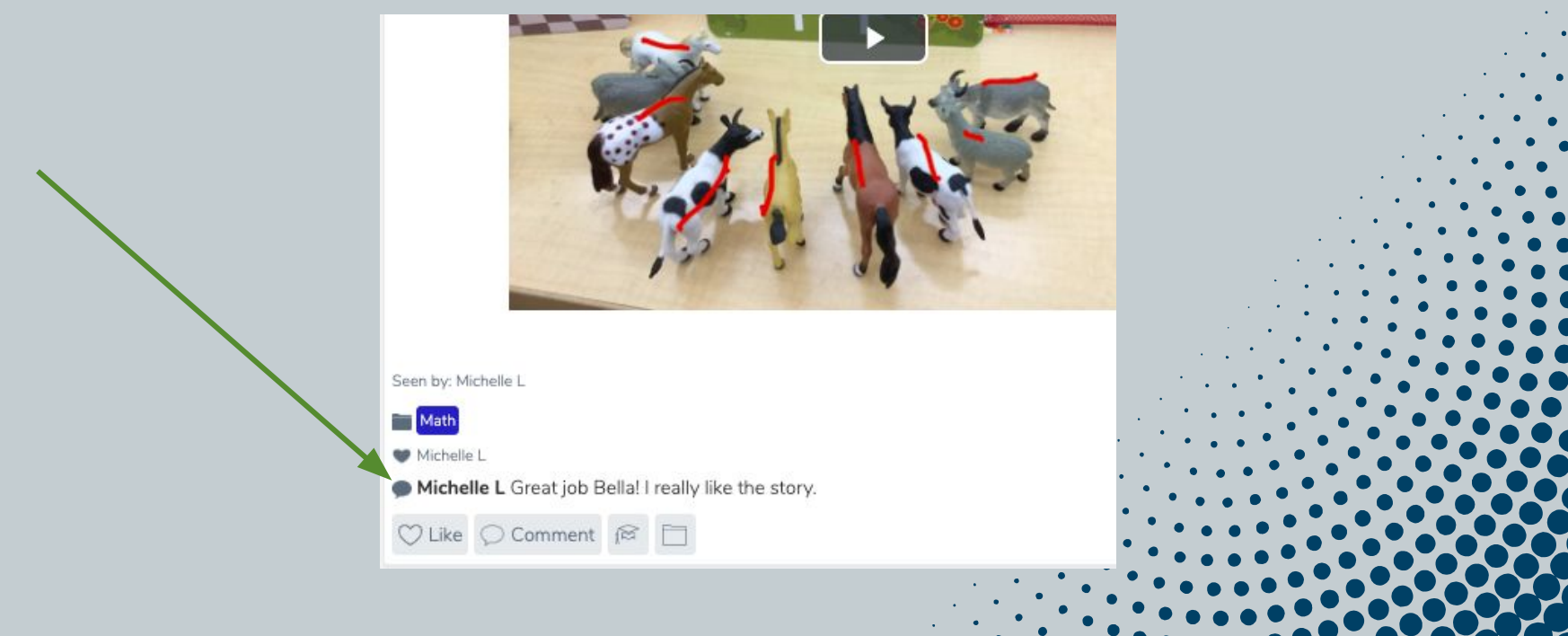

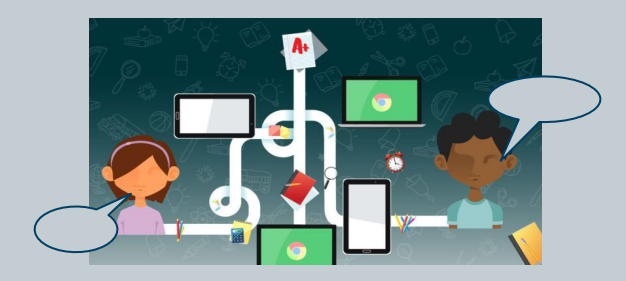

-*Ann* 

**● Student: Outside**

**11** They go home and they talk about it, or<br>their **parents** show them the videos they<br>are making at school, or the **principal** their **parents** show them the videos they are making at school, or the **principal** likes their videos and (students) are like, 'Oh, I got a star from the principal!'

### **How to use technology in elementary dual-language classrooms**

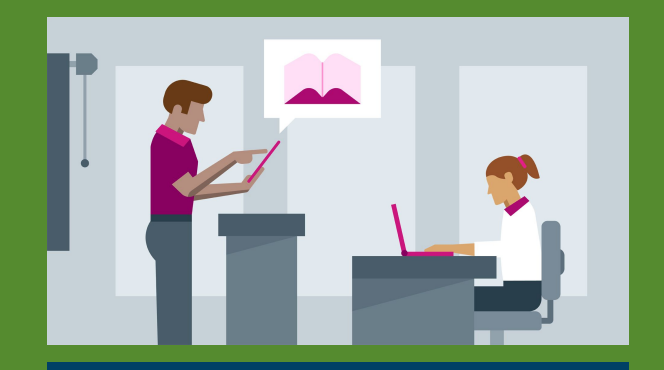

Access to Students' Meaningful work

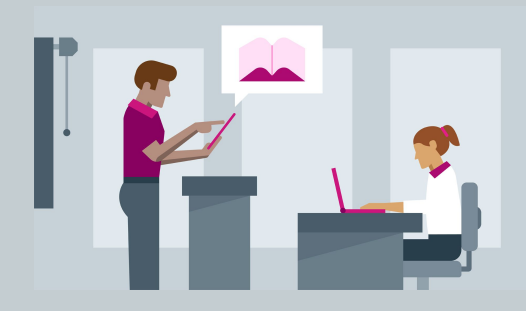

# **Access to Students' Meaningful Work**

#### NCTM Standards for Mathematical Practice

- 1. Make sense of problems and persevere in solving them.
- 2. Reason abstractly and quantitatively.
- 3. Construct viable arguments and critique the reasoning of others.
- 4. Model with mathematics.
- 5. Use appropriate tools strategically.
- 6. Attend to precision.
- Look for and make use of structure.
- 8. Look for and express regularity in repeated reasoning.

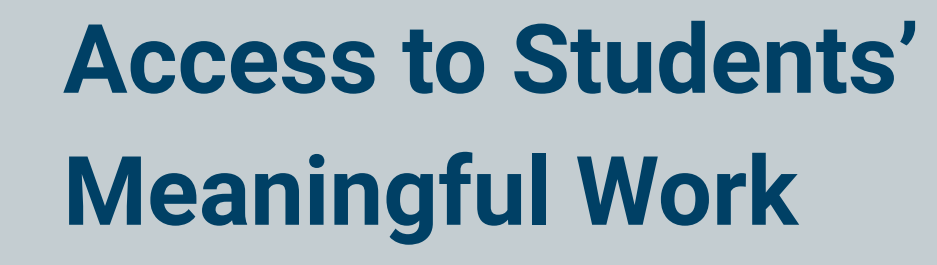

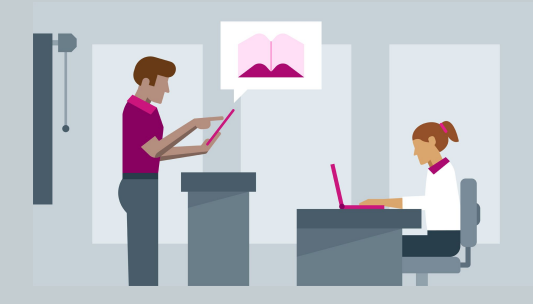

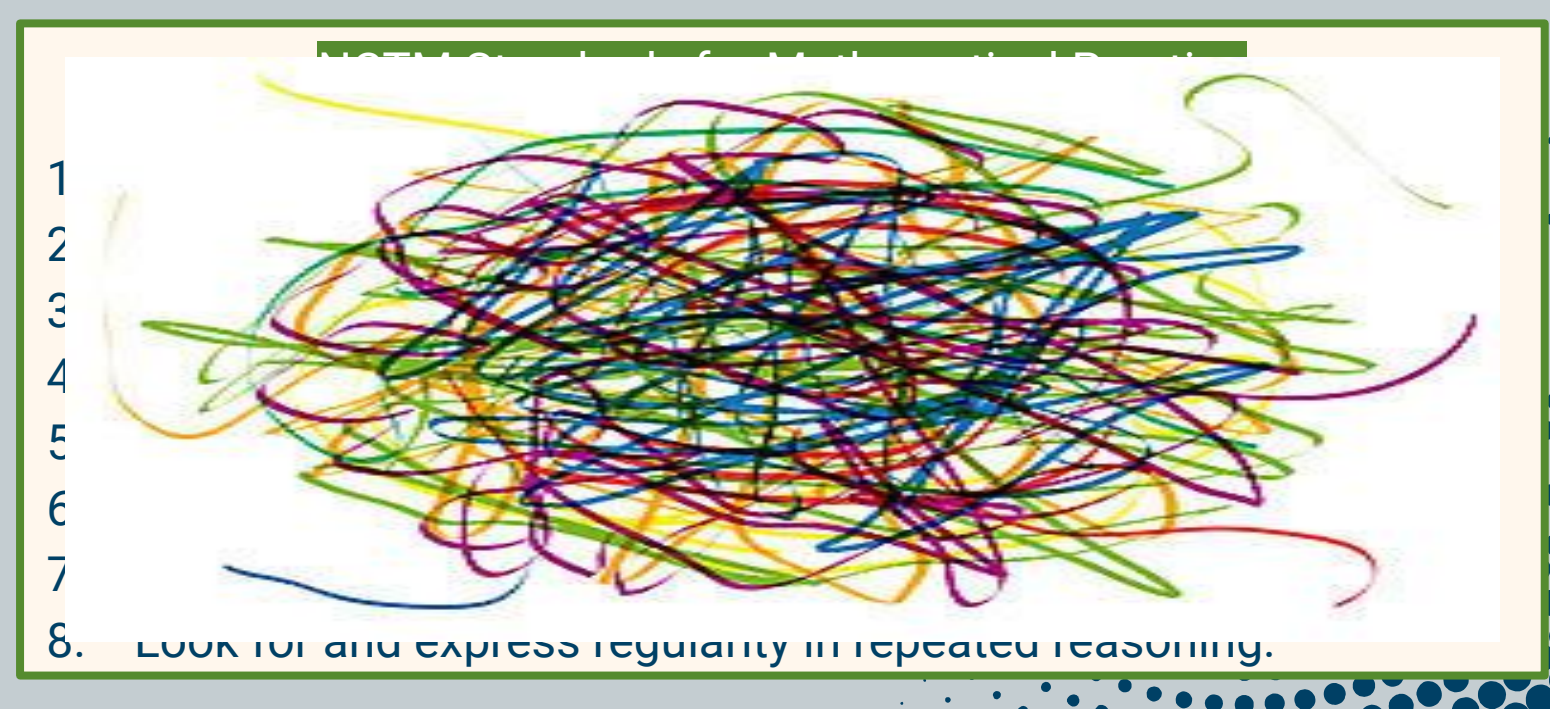

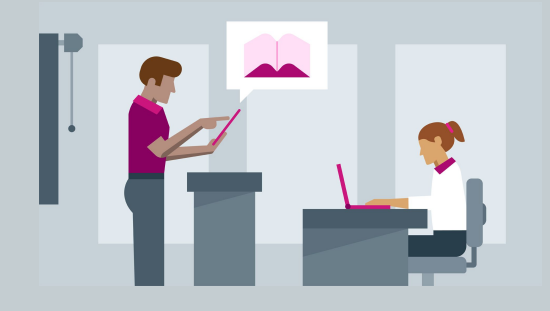

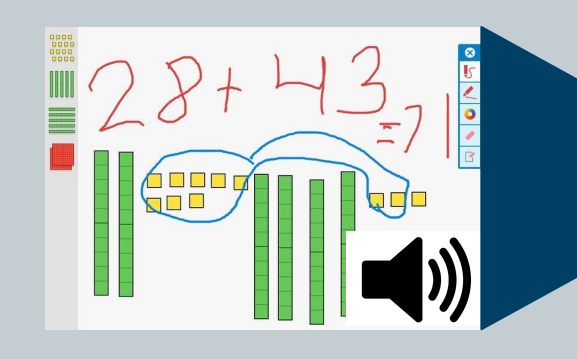

# **Access to Students' Meaningful Work**

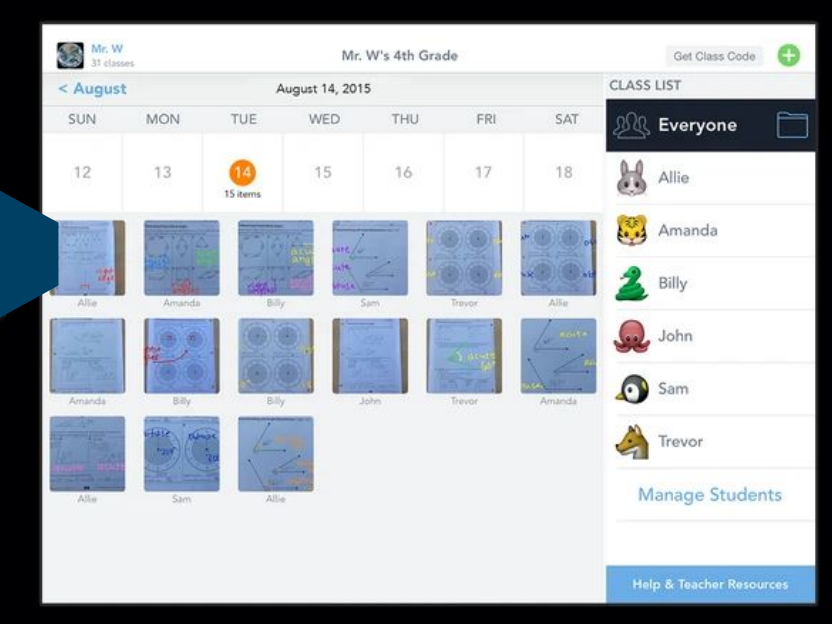

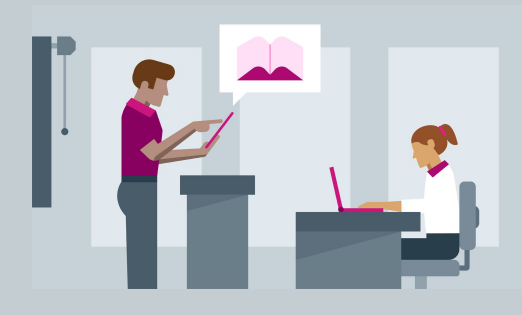

# **Taking it up a notch Access to Students' Meaningful Work**

- Make it dialogic: orally and written
- **Bring assignments to real audiences**
- Add subtitles

### **How to use technology in elementary dual-language classrooms**

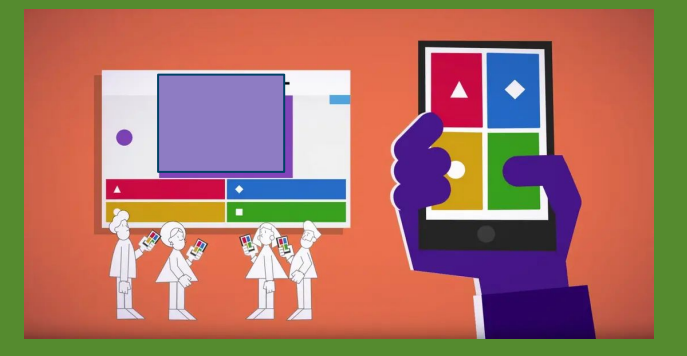

Formative Assessment and Feedback

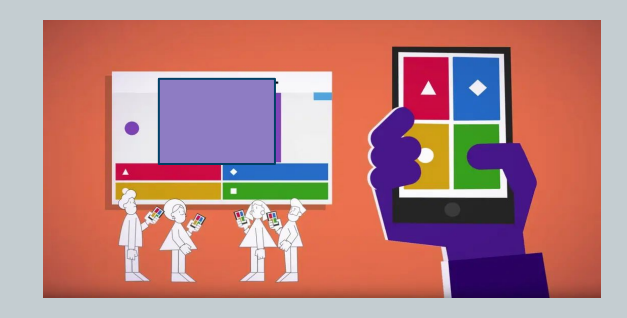

# **Formative Assessment and Formative Feedback**

I can have my questions...and they can answer, and it gives me right there, let's see how many of them got the answer right. I can see (if) more than 50% got it wrong. Let's stop and let's talk about this one. "<br>"

How many days until spring break? total:  $11$ 55% **PJ** Giles Ross R., Sallie W., Sierra F., Michael

-*Grace*

### **What kinds of Professional Development/Resources do teachers use to learn about technology?**

- -District/School Provided ≮≿
- -Pre-service Training 52
	- -Conferences
		- -Teacher Blogs, Websites **Colleagues**

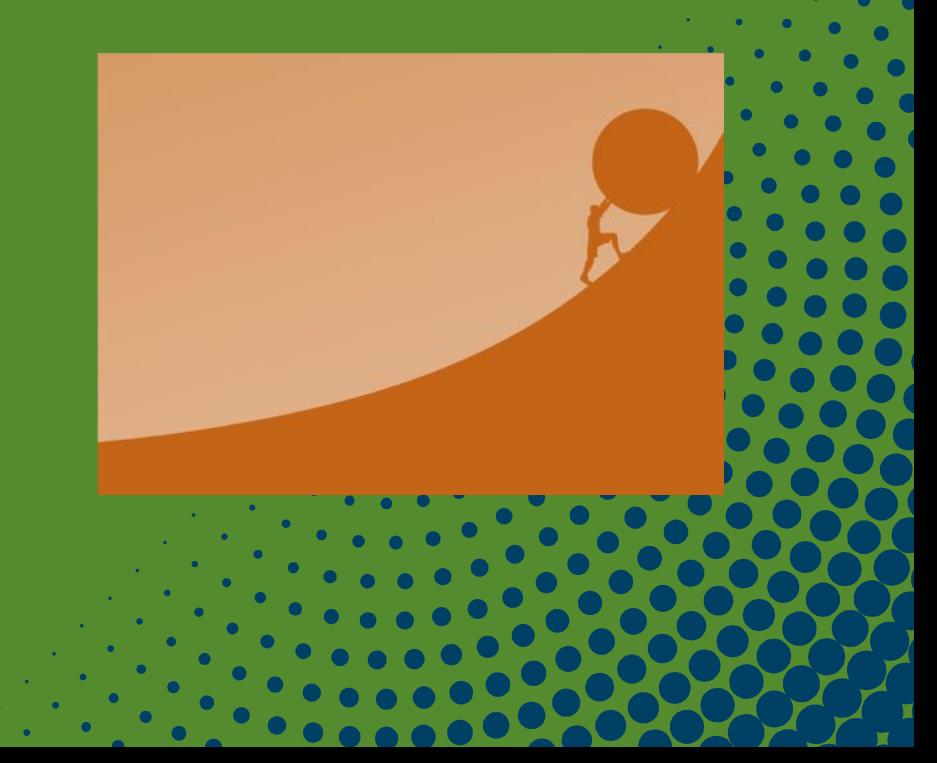

"I learn from co-workers, you know, what they use, how do they use it, and I try to use the same, yeah. But sometimes it's not that easy, you know, because explanations are like five minutes, you know, between classes, or after school, and then you really don't have the chance to see how they log in, what they need to do, and all of that, so once you are in the class, then you don't do it."

*-Jane*

### Implications for: **Teachers**

Use technology to engage students **WITH** mathematics and language through discourse in the classroom and also beyond the classroom.

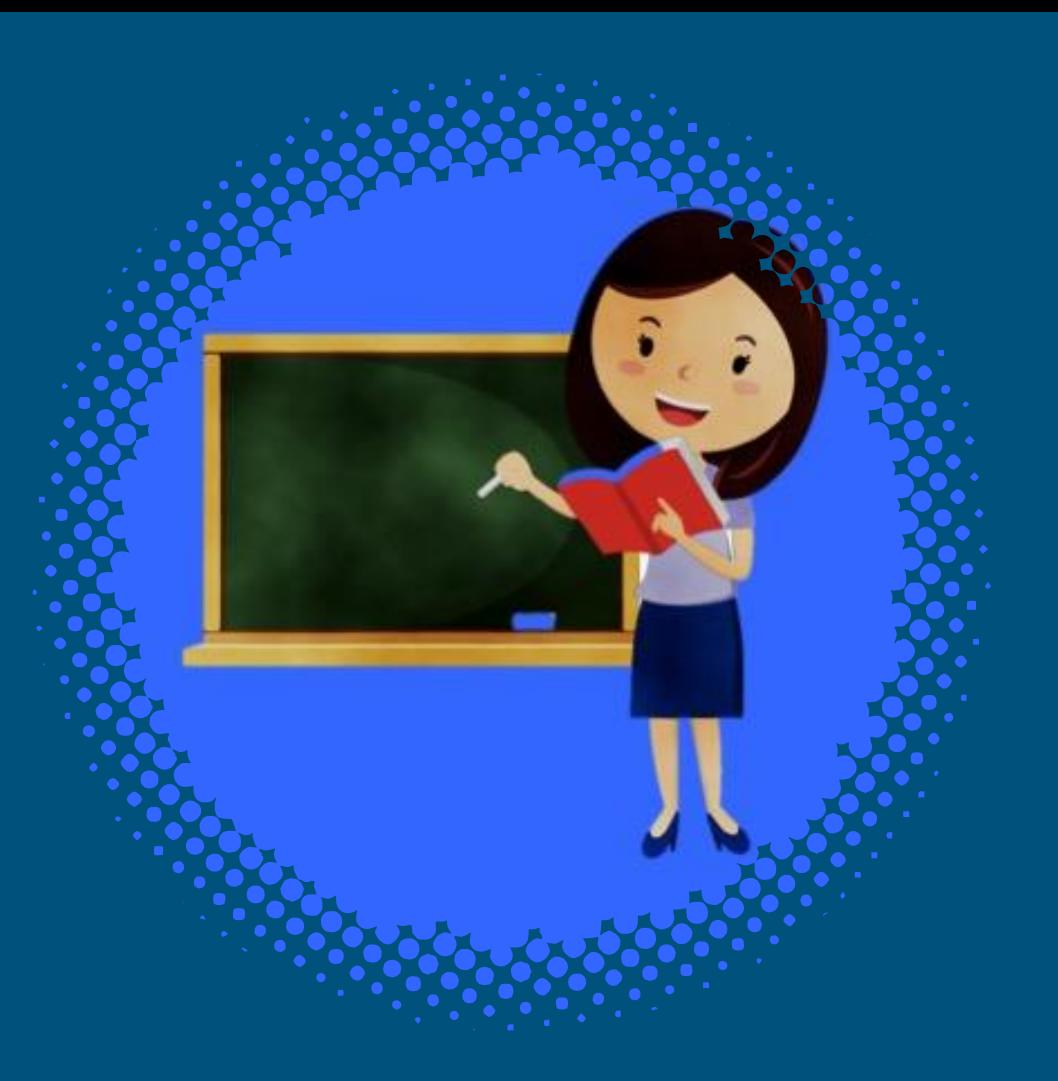

# Implications for: **Administrators**

- Access to technology that promotes the NCTM eight mathematical practices
- Provide PD for teachers in how to use technology in Dual Language contexts

#### NCTM Standards for Mathematical Practice

- 1. Make sense of problems and persevere in solving them.
- 2. Reason abstractly and quantitatively.
- 3. Construct viable arguments and critique the reasoning of others.
- 4. Model with mathematics.
- 5. Use appropriate tools strategically.
- 6. Attend to precision.
- 7. Look for and make use of structure.
- 8. Look for and express regularity in repeated reasoning.

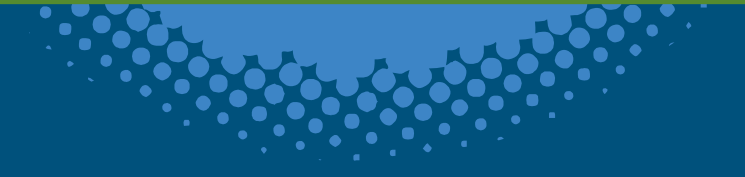

# Implications for: **PD/Teacher Educators**

- Use technology to support high level content instruction and standards
- Adapt technology to serve the needs of students, and
- Vet technology to identify applications that best serve student needs.

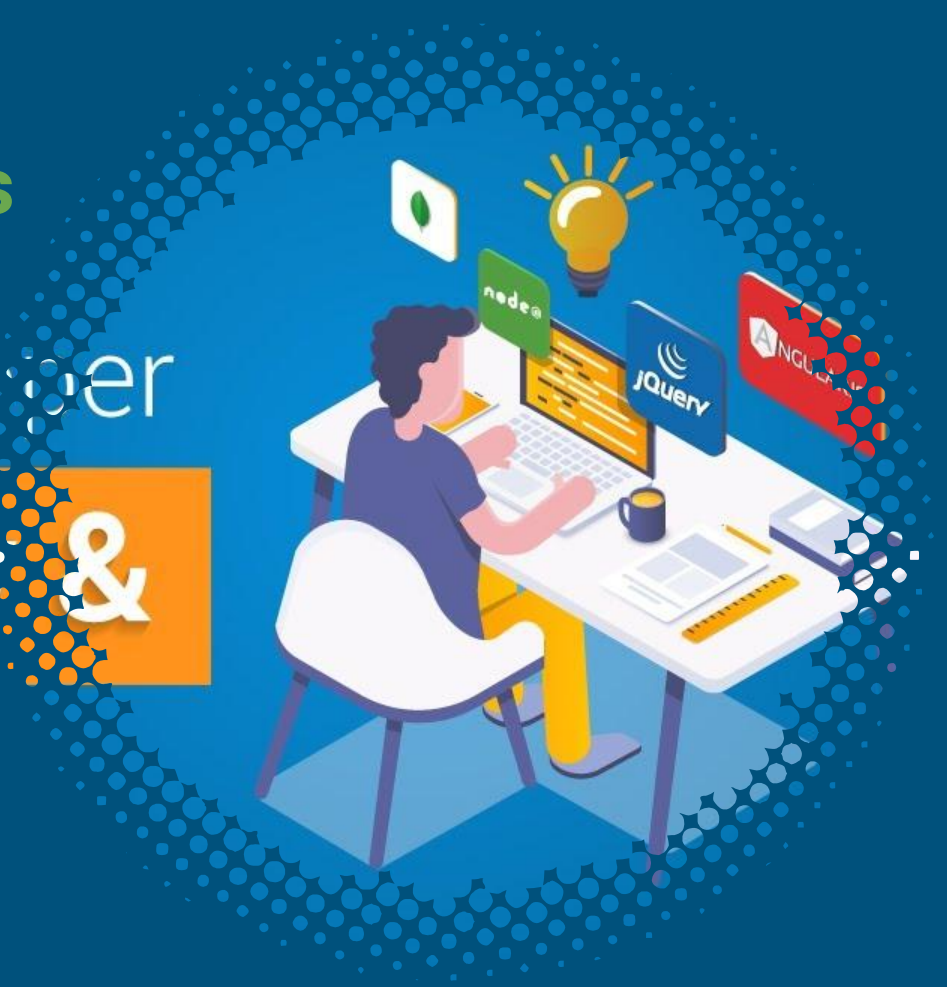

### **Expanding Mindsets:**

### **From Passive Monitor To**

**Engaging Tool**

**Engaging students WITH mathematics and language through technology.**

# Activity: Let's Play!

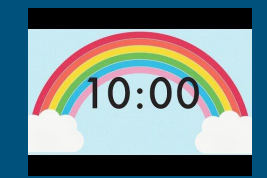

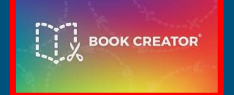

Create a Math Textbook | **Conplete assigned tasks** 

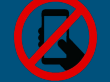

<https://bookcreator.com/> Individual QR CODES at Station OR Sign in with Google. CODE: 5 N 6 R F M B <https://classkick.com/> Login→ Student CODE: W D Q N O J

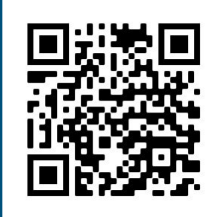

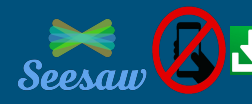

 $\bullet$  Create a video tutorial.  $\parallel \bullet$  edpuzzle Respond to a video tutorial.

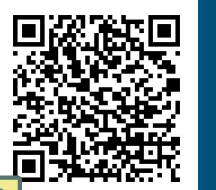

1. App.seesaw.me 2. Choose "I'm a Student"  $3. \leftarrow$  SCAN QR CODE [OR Code @ Station, Sign in with](http://dontchangethislink.peardeckmagic.zone?eyJ0eXBlIjoibXVsdGlwbGVDaG9pY2UiLCJkcmFnZ2FibGVzIjpbeyJpZCI6ImRyYWdnYWJsZTAiLCJ0eXBlIjoiaWNvbiIsImljb24iOnsiaWQiOiJkZWZhdWx0LWNpcmNsZSJ9LCJjb2xvciI6IiNENTFEMjgifV0sImRyYWdnYWJsZVNpemUiOjEyLjU1LCJlbWJlZGRhYmxlVXJsIjoiaHR0cHM6Ly8iLCJhbnN3ZXJzIjpbIkJvb2tDcmVhdG9yIiwiQ2xhc3NLaWNrIiwiU2VlU2F3IiwiZWRQdXp6bGUiXX0=pearId=magic-pear-shape-identifier)  Google Account.<br>Students choose an option

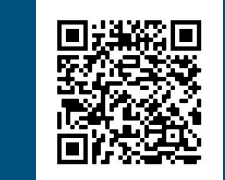

https://tinyurl.com/ w 6 s 3 g d c

> **Pear Deck Interactive Slide** Do not remove this bar

Thank You! Any questions? Apps you recommend?

You can find us at:

adria@ucsc.edu [jcastillo@ucsc.edu](mailto:jcastillo@ucsc.edu) alejandra.trevino@utsa.edu

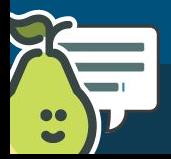

Students, write your response!

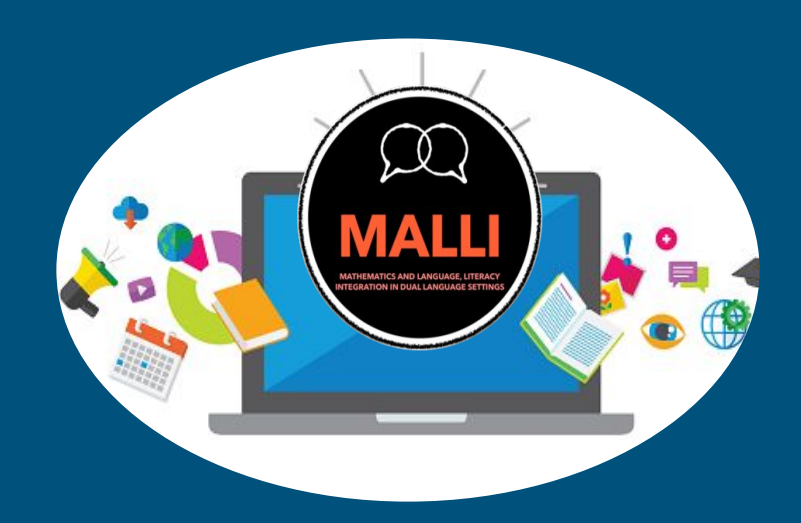

#### <https://malli.sites.ucsc.edu/>

**Pear Deck Interactive Slide** Do not remove this bar

### YOU CAN ALSO SPLIT YOUR CONTENT

#### **White**

Is the color of milk and fresh snow, the color produced by the combination of all the colors of the visible spectrum.

#### **Black**

Is the color of coal, ebony, and of outer space. It is the darkest color, the result of the absence of or complete absorption of light.

### IN TWO OR THREE COLUMNS

#### **Yellow**

#### **Blue**

# because of this it

**Red**

has historically been associated with sacrifice danger an courage.

### USE DIAGRAMS TO EXPLAIN YOUR IDEAS

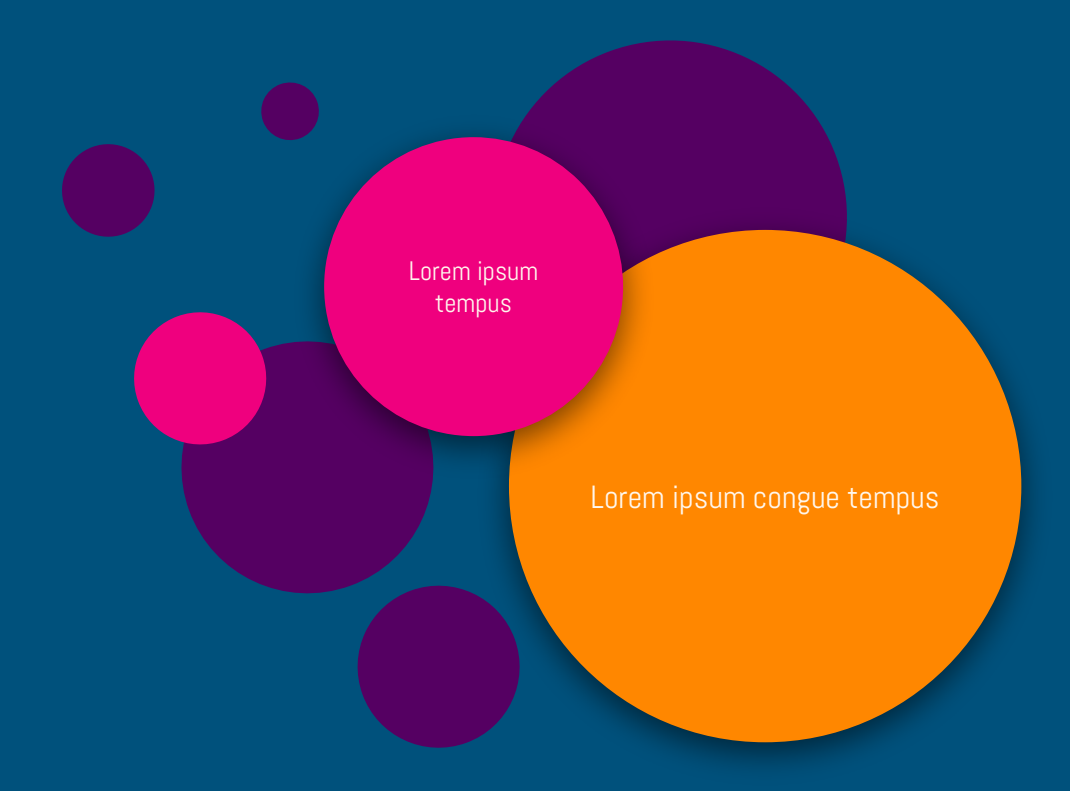

### AND TABLES TO COMPARE DATA

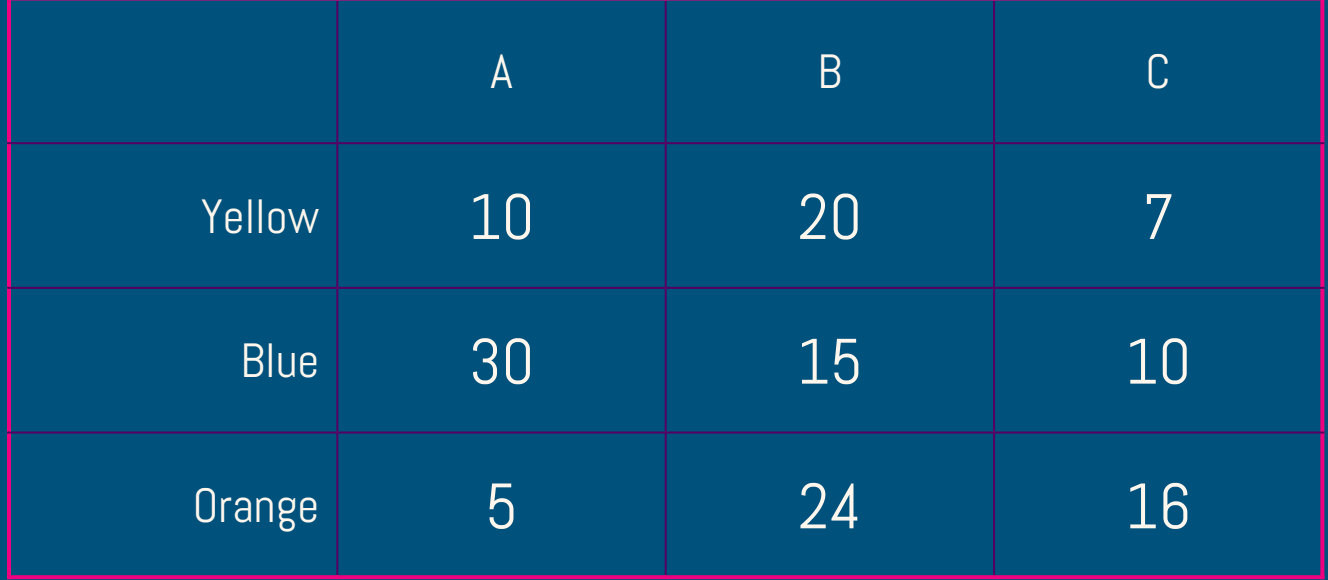

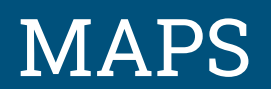

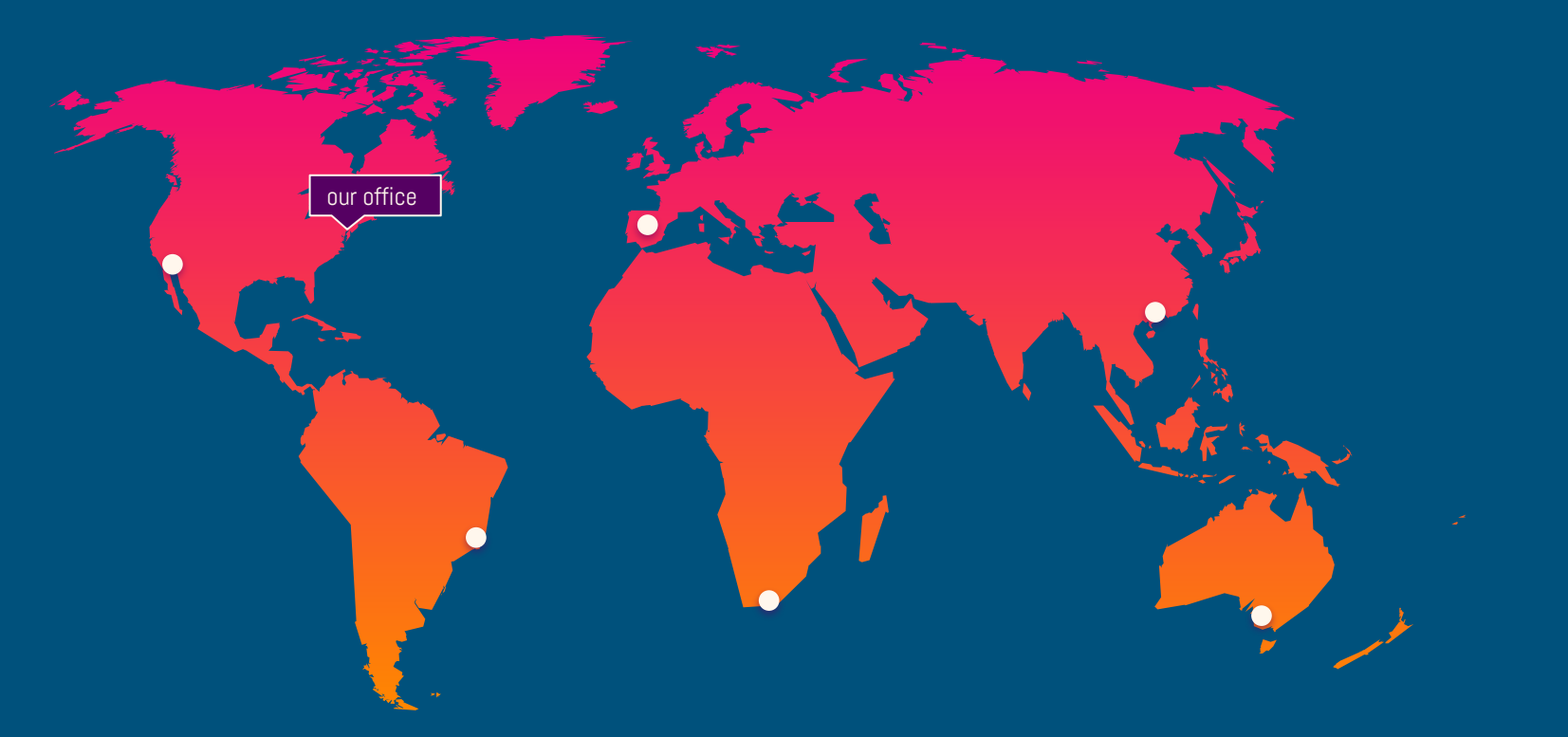

89,526,124\$ That's a lot of money

185,244 users And a lot of users

100% Total success!

### OUR PROCESS IS EASY

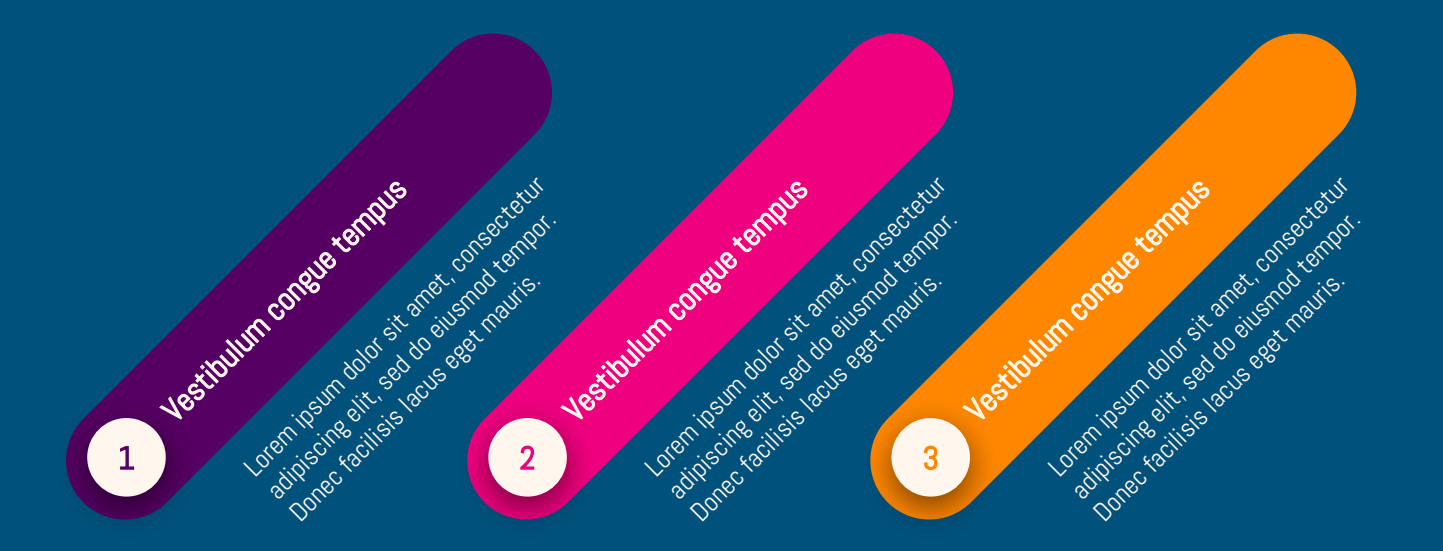

### LET'S REVIEW SOME CONCEPTS

#### **Yellow**

**Yellow**

#### **Blue**

**Blue**

#### **Red**

**Red**

Is the color of blood because of this it ha historically been associated with danger and cour

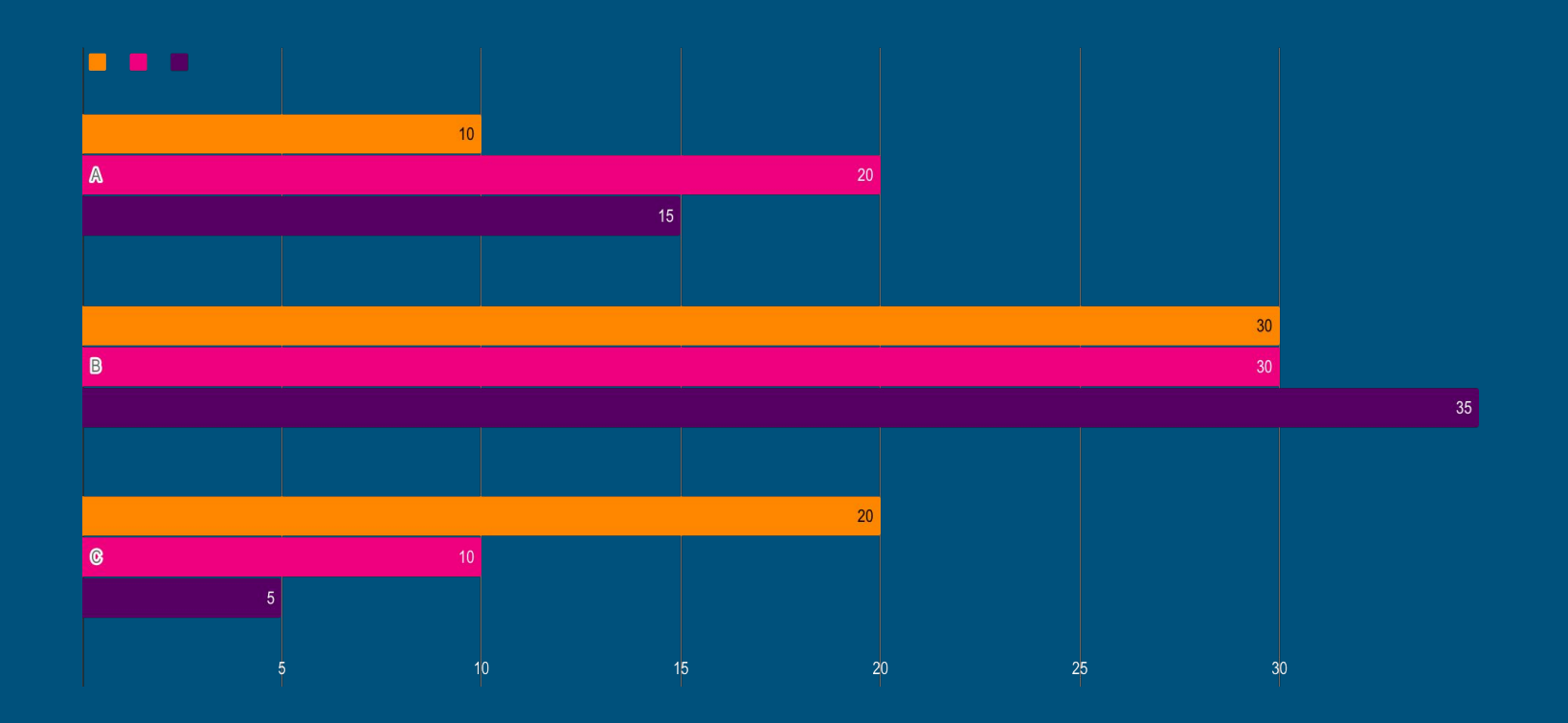

You can insert graphs from [Google Sheets](http://www.google.com/sheets/about/)

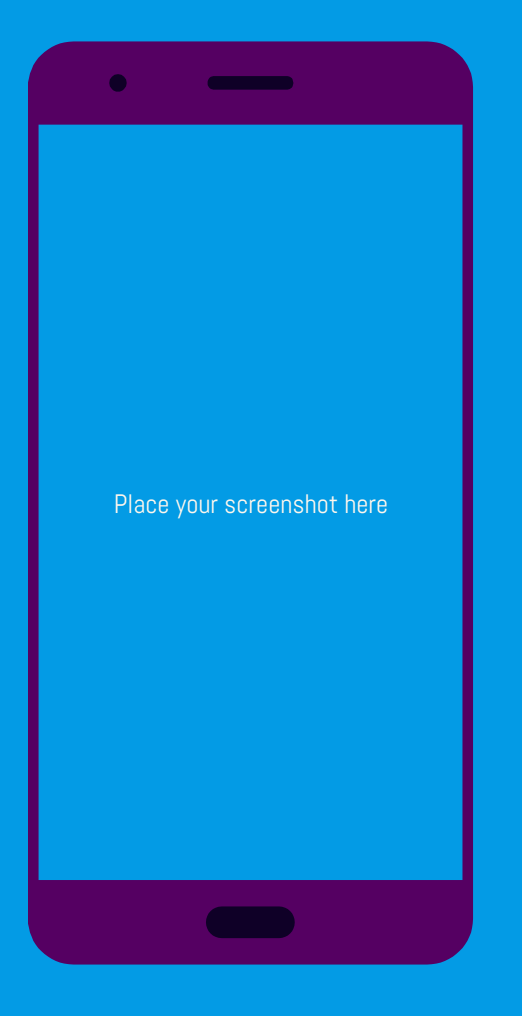

# MOBILE PROJECT

Show and explain your web, app or software projects using these gadget templates.

#### Place your screenshot here

DESKTOP PROJECT

Show and explain your web, app or software projects using these gadget templates.

### CREDITS

Special thanks to all the people who made and released these awesome resources for free:

● Presentation template by **[SlidesCarnival](http://www.slidescarnival.com/) •** Photographs by [Unsplash](http://unsplash.com/)

### PRESENTATION DESIGN

This presentation uses the following typographies and colors:

- Titles: Abel
- Body copy: Abel

You can download the font on this page:

<https://www.fontsquirrel.com/fonts/abel>

**Orange #ff8700** esMagenta #af007 the Purple in Pwerlints You don't need to keep this slide in your presentation. It's only here to serve you as a design guide if you '  $\partial \Omega$ G that it of  $\Lambda$  . It is  $\mathsf{M}\partial\Omega$  the fonts to edit the prest  $\partial \Omega$  in PowerPoint  $\mathbb Q$ 

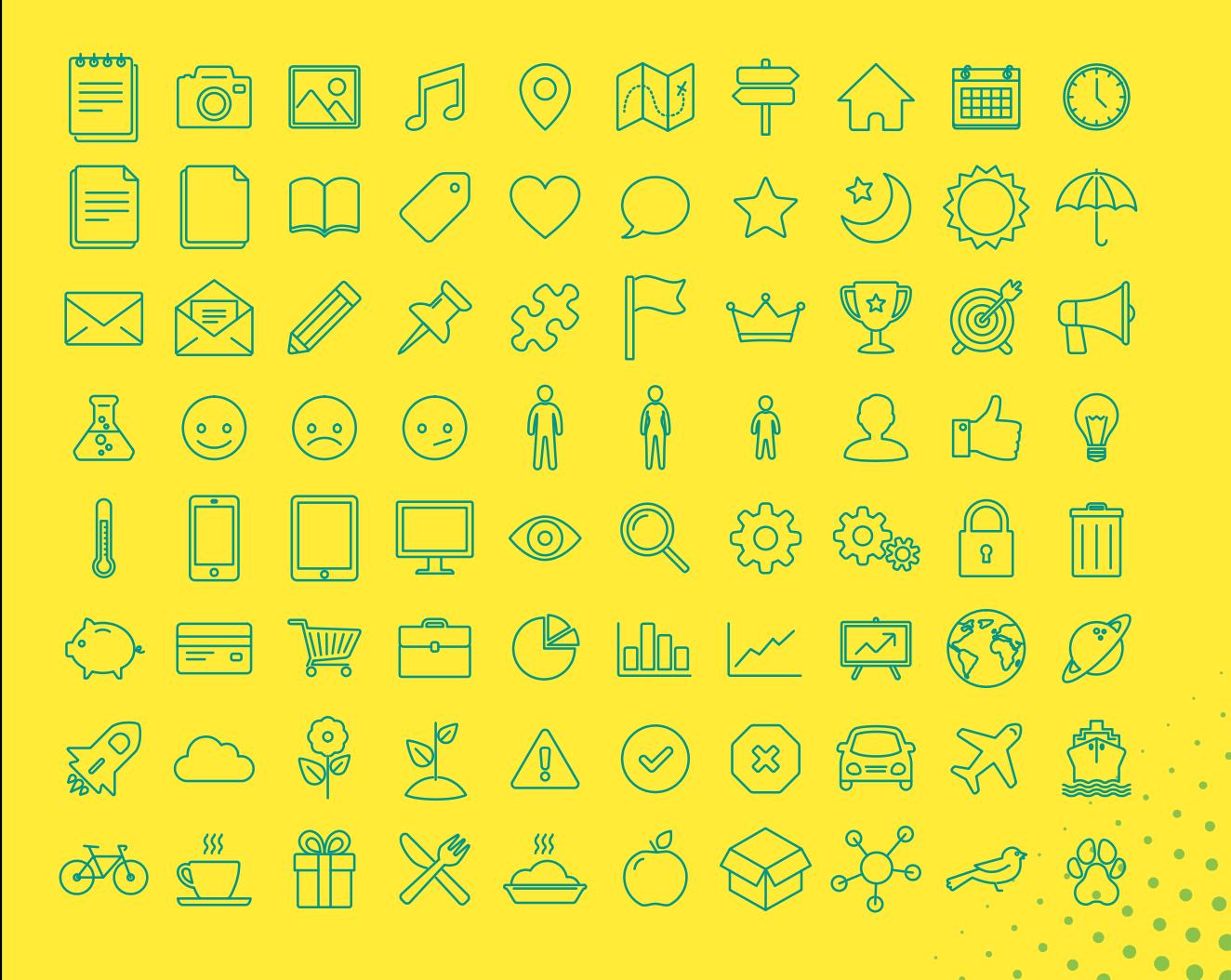

- 
- 
- Change line color, width and st

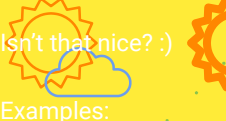

Mow you can use any entirely and the state of course it resizes<br>and of course it resizes<br>How? Follow Google instance of the state of the How? Follow Google instance<br>https://twitter.com/google **Now you can use any emoji as an icon!** And of course it resizes without losing quality and you can change the color.

How? Follow Google instructions <https://twitter.com/googledocs/status/730087240156643328>

# U U G G G G G G G G G S-P f ? **ONEE AGE AGE ARE SEEN AND SEEN AND** many more...

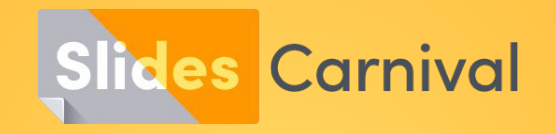

#### **Free templates for all your presentation needs**

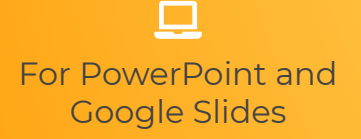

100% free for personal or commercial use

 $\mathbf{z}$ 

Ready to use, professional and customizable

Blow yo away with visuals